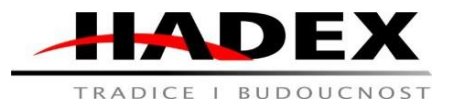

# **GPS TRACKER M374I Uživatelský manuál**

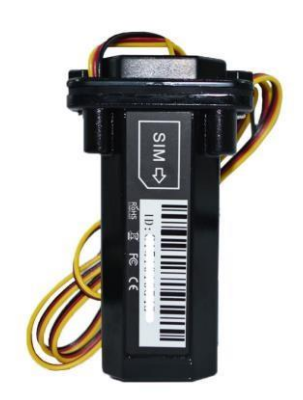

## **1.Instalace SIM karty**

Vložte běžnou SIM kartu s GSM (GPRS) sítí min. 2G (dnes již běžná SIM karta)

Otevřete kryt povolením dvou šroubků na krytu a SIM kartu vložte dle obrázku (vyznačeno I na GPS zařízení), zatlačte ji co nejdále dokud neuslyšíte cvaknutí. Vložením SIM karty se GPS zařízení samo zapne.

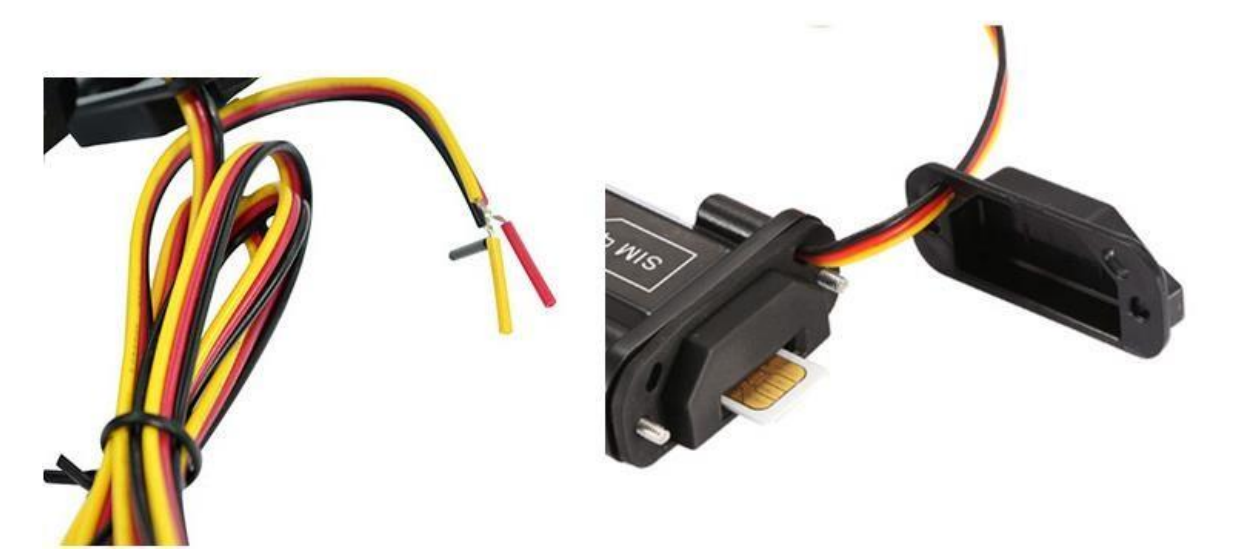

Poté co SIM kartu vložíte, zkuste na ní zavolat, pokud je správně nainstalována a je funkční, bude jednou prozvoněna a hovor se sám ukončí.

# **DŮLEŽITÉ NASTAVENÍ SIM KARTY PŘED PRVNÍM POUŽITÍM**

**Všichni operátoři Vám dají novou SIM kartu s již nahranými kontakty na jejich servisní linku, popřípadě policii a hasiče. Všechny tyto kontakty musí být smazány. SIM karta nesmí mít nastavený požadavek na PIN.** 

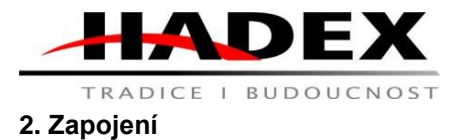

Červený kabel je kladný + ,černý je záporný - , žlutý se připojuje k 12V ACC napájení vozidla Napětí baterie: DC 12-100V

Connect the wires:

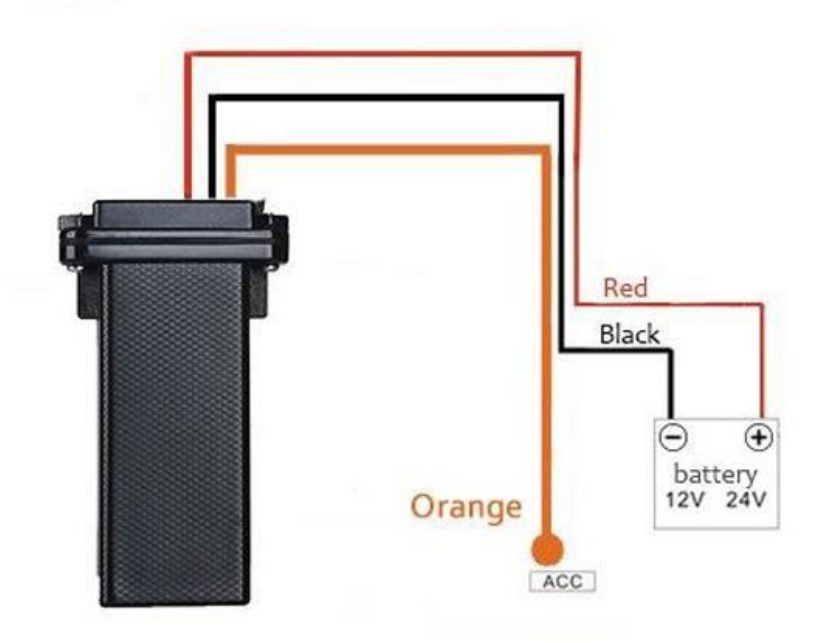

# **3 .LED indikace (barvy LED se mohou lišit dle aktuální dodávky viz. poslední věta v manuálu \*)**

Diody jsou umístěné pod krytem, kde je SIM karta.

**Oranžová LED**--- indikace GSM signálu

Rozsvícená = GSM síť nalezena Blikajicí = hledání GSM signálu nebo žádná SIM karta

**Modrá LED: indikace** GPS signálu

Rozsvícená On = GPS signal nalezen Blikající = Chybí GPS signál nebo se GPS vyhledává

**Červená LED:** indikace stavu baterie

Blikající LED = v pořádku, zařízení funkční a v provozu Nesvítí = žádné napájení, vybitá baterie

# **4. Nastavení APN**

Při prvním použití je potřeba nastavit APN vašeho operátora (zjistíte u operátora nebo na těchto stránkách [https://www.hw-group.com/support/international-apn-settings-for-mobile-broadband](https://www.hw-group.com/support/international-apn-settings-for-mobile-broadband-network-operators)[network-operators\) :](https://www.hw-group.com/support/international-apn-settings-for-mobile-broadband-network-operators)

Nastavení APN pro GO-MOBIL a T-mobile: **apn123456 internet.t-mobile.cz**  Nastavení APN pro Vodafone a O2: **apn123456 internet**

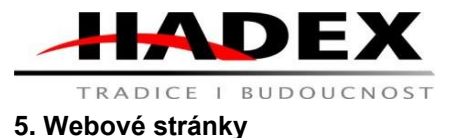

Zadejte do vyh[ledávače](http://3.tkstargps.net/) [www.dagps.ne](http://3.tkstargps.net/)t (nutné použít i www bez toho se Vám stránka nenačte)

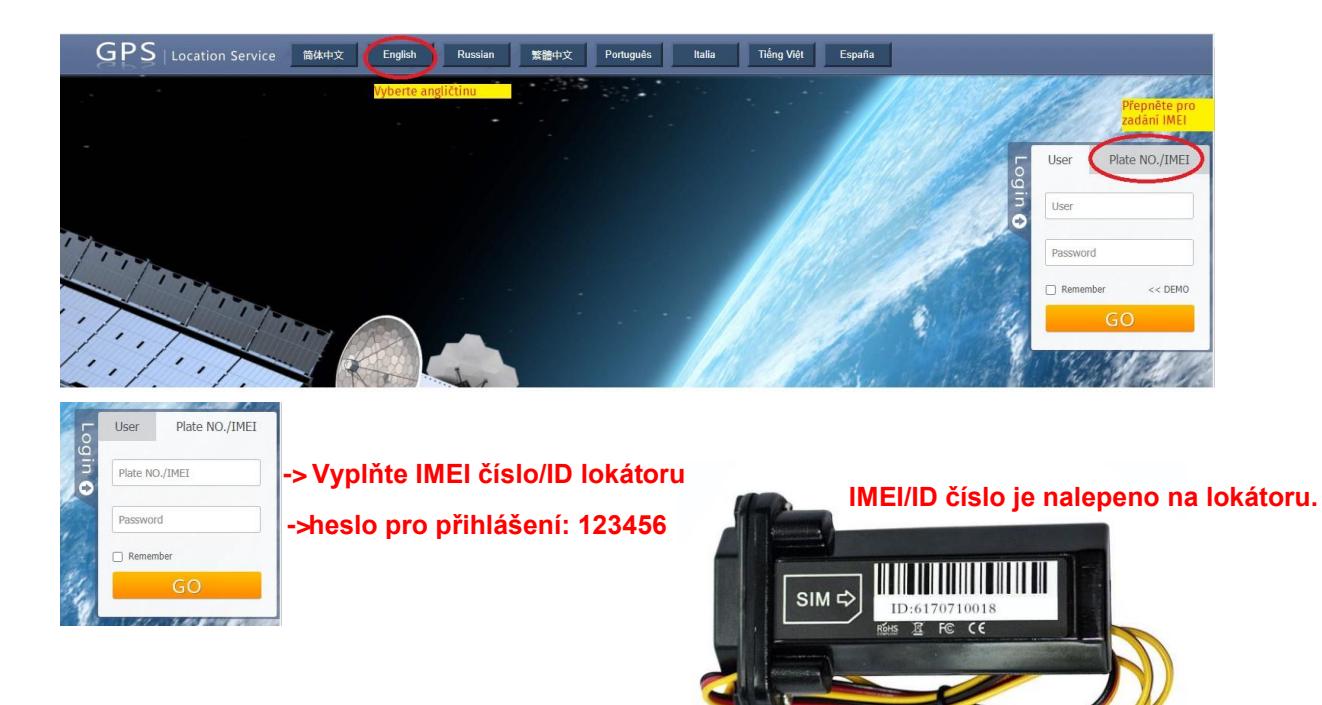

Můžete také poslat SMS příkaz do lokátoru **imei123456** a lokátor Vám pošle SMS odpověď s jeho IMEI číslem.

### **Stažení aplikace do mobilního telefonu:**

Do aplikace Obchod Play (Android) nebo AppStore (iOS) zadejte DAGPS a aplikaci nainstalujte. Při jejím prvním spuštění budete požádáni o povolení přístupu k oznámením (toto povolení je důležité, abyste obdrželi všechna upozornění z aplikace, pokud se s lokátorem něco bude dít)

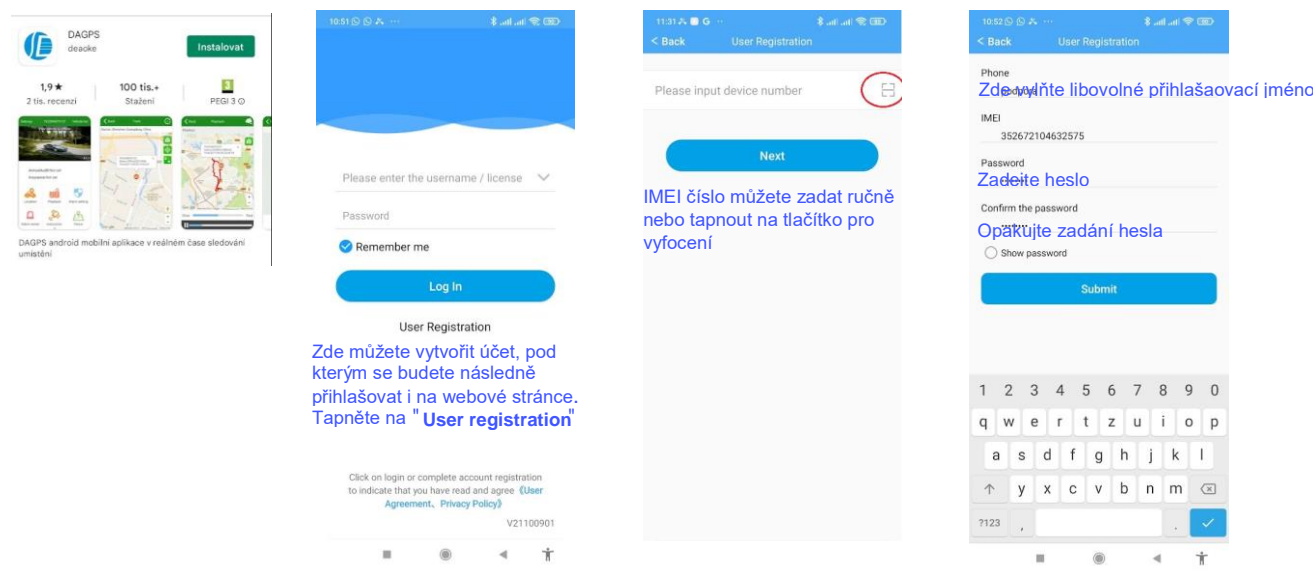

Hadex, spol. s.r.o., Kosmova 11, 702 00, Ostrava – Přívoz, tel.: 596 136 917, e-mail: hadex@hadex.cz, www.hadex.cz Jakékoliv druhy neoprávněných kopií tohoto návodu i jeho částí jsou předmětem souhlasu společnosti Hadex, spol. s.r.o

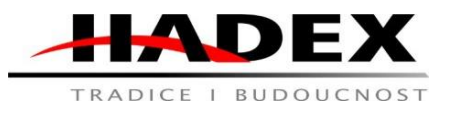

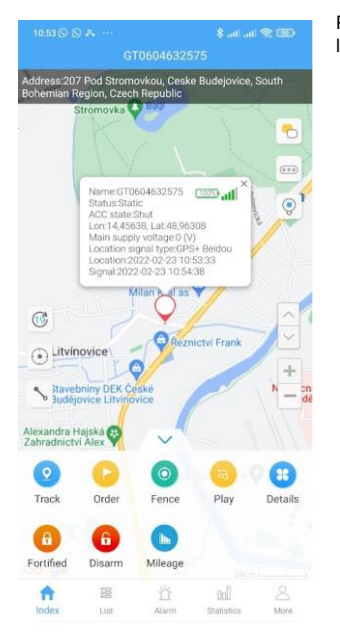

Po správném nastavení APN bude zařízení online. Pokud tomu tak není pošlete dodatečno SMS zprávu do lokátoru: **adminip123456 103.218.1.80 7018**

## **7. Nastavení administrátora**

Zařízení můžete nastavit na administrátorské telefonní číslo, které jediné bude mít přístup k poloze pomocí SMS příkazů a bude moct posílat příkazy pro nastavení GPS trackeru.

SMS příkaz: admin123456\_telefonní číslo (příklad: **admin123456 722722722**)

Pro zrušení administrátorského čísla pošlete SMS příkaz: **noadmin123456**

## **8. ACC nastavení**

Pro aktivaci napájení při otočení klíče musí být zapojen oranžový kabel. Připojení provádějte při zapnutém motoru, zařízení se tak automaticky přepne do režimu odemčeno. Jakmile otočíte klíčem a vypnete motor, zařízení se přepne do pohotovnostního režimu.

Jakmile dojde opět k nastartování vozidla, je zaslána varovná SMS na administrátora, že bylo ACC aktivováno.

Lze také nastavit, aby byl alarm o aktivaci/deaktivaci ACC zaslán SMS+do aplikace+telefonním hovorem

Pro aktivaci pošlete na lokátor SMS příkaz **way123456 2**

### **9. SMS alarm**

Pokud nechcete být upozorněni SMS alarmem pošlete SMS ve tvaru: **noacc123456** Pro aktivaci SMS alarmu pošlete SMS: **acc123456**

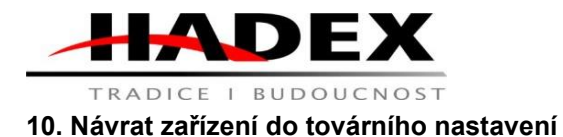

Pošlete SMS ve tvaru: **begin123456** 

## **11. Zjištění polohy SMS příkazem**

Pošlete SMS ve tvaru: **smslink123456** bude Vám poslána textová zpráva s přesnou adresou. Pokud je zařízení na GPS signálu bude SMS odpověď obsahovat také google link pro otevření google maps s aktuální polohou. Pokud GPS signál není k dispozici bude SMS zpráva obsahovat pouze poslední známé souřadníce (zeměpisná šířka a délka)

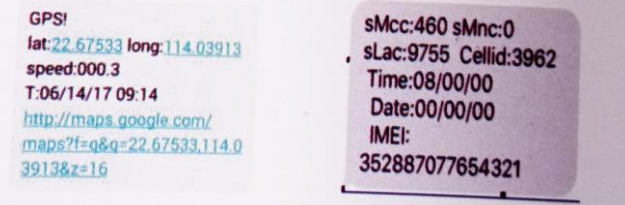

Příklad SMS při GPS signálu Příklad SMS při nedostupném GPS signálu

### **13. Informace o zařízení**

Pošlete SMS ve tvaru: **check123456**

Odpověď:

GSM: 100% GPS: UNFIXED GPRS: ON BATTERY:100 APN:internet Hostname: a2.gps110.org IP: 103.218.1.80 PORT: 7018 IMEI: 3526721046XXXXXX VERSION: GT06M\_DA\_V5.10\_210919

### **Vysvětlení odpovědi:**

**První řádek:** síla GSM signálu SIM karty

**Druhý řádek:** stav GPS signálu: UNFIXED: není k dispozici, FIXED: je k dispozici **Třetí řádek:** GPRS aktivní(ON)/neaktivní(OFF) díky GPRS lokátor používá mobilní data pomocí nichž odesílá svojí polohu do aplikace a na webovou platformu. Pokud tedy není GPRS aktivní, bude lokátor v aplikaci *offline*. Továrně je GPRS aktivní, pokud není pošlete SMS: **gprs123456**

**Čtvrtý řádek:** APN název - CMMTM je APN sítě výrobce z jiné země. Je potřeba APN nastavit dle operátora vložené SIM karty viz. nastavení APN **Pátý řádek:** název platformy na kterou lokátor posílá svojí polohu **Šestý řádek:** IP adresa serveru platformy a aplikace do které lokátor posílá svojí polohu. **Sedmý řádek:** IP port **Osmý řádek:** IMEI číslo lokátoru **Devátý řádek**: Verze firmware

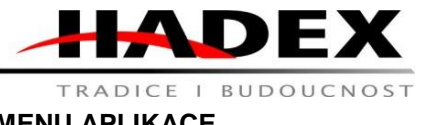

# **MENU APLIKACE**

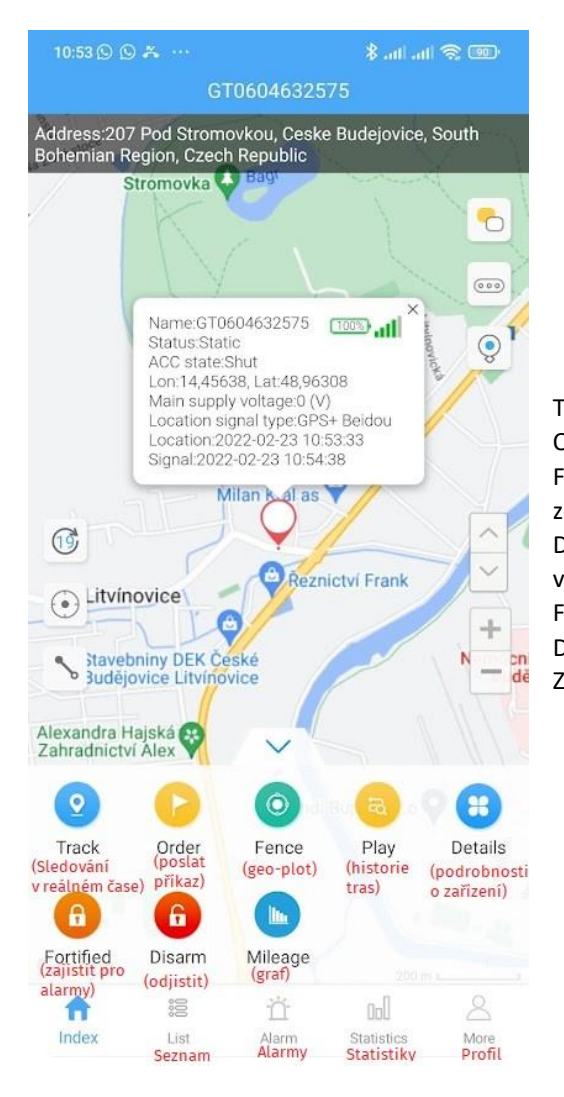

Track: sledování polohy v reálném čase Order: příkazy a nastavení lokátoru Fence: přidání tzv. Geo plotu pro ohraničení oblasti Play: zobrazení historie uskutečněných tras (až 3 měsíce zpětně) Details: výrobní informace o zařízení + možnost nastavit vzhled ikony na mapě Fortified: zajištění pro příjem alarmů Disarm: odjištění, nebudou přijímány žádné alarmy Milleage: Zobrazení statistik rychlostí atd.

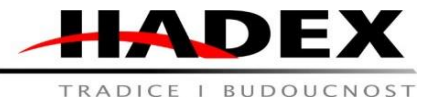

# **Ostatní SMS příkazy:**

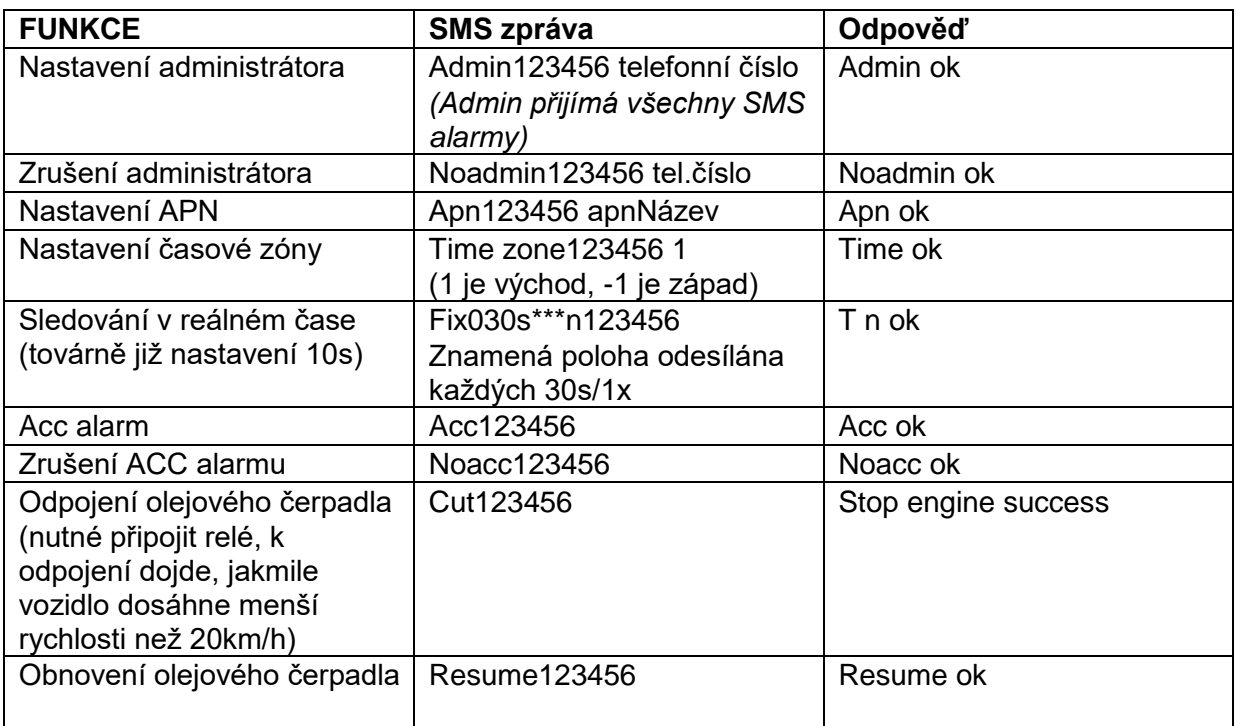